# B Series **Laser Rangefinder Module User Manual**

**Version: R1**

## <span id="page-1-0"></span>**Revision History**

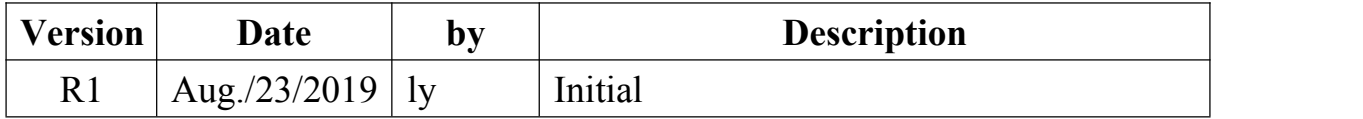

## **Contents**

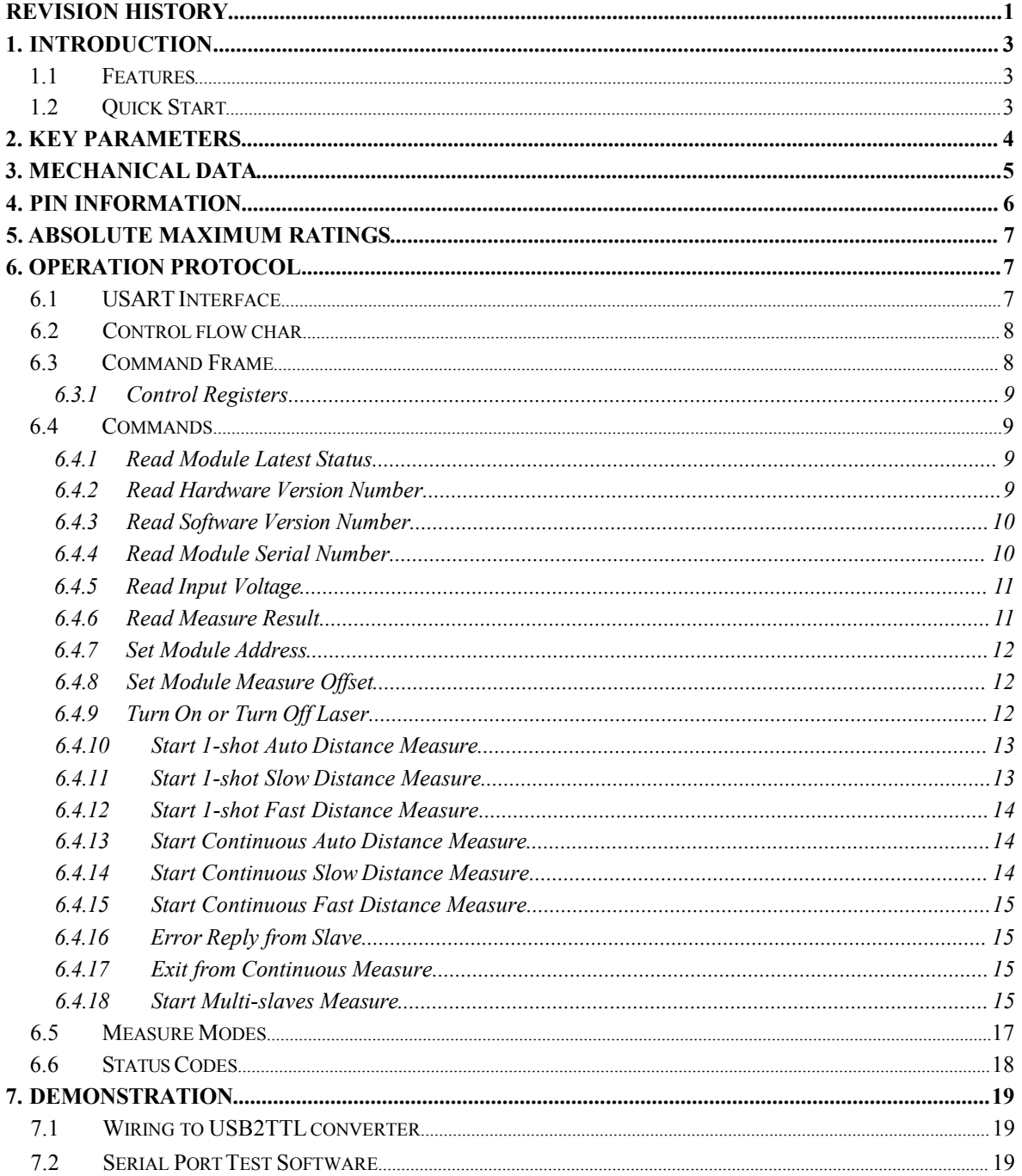

### <span id="page-3-0"></span>**1. Introduction**

engdu JRT Meter Technology Co., Ltd. Laser Rangefinder Module User Manual<br>**1. Introduction**<br>B series laser rangefinder module was developed for fast and precise distance measuring, even in<br>difficult measurement conditions, engdu JRT Meter Technology Co., Ltd.<br> **1. Introduction**<br>
B series laser rangefinder module was developed for fast and precise distance measuring, even in<br>
difficult measurement conditions, like with poor reflect laser sign NET Meter Technology Co., Ltd.<br>
1. Introduction<br>
1. Introduction<br>
1. Introduction<br>
1. Introduction<br>
1. Introduction<br>
1. Intervent conditions, like with poor reflect laser signal level.<br>
1. Its lightweight make it suitable dronesetc. Features of the B8xx module include:<br> **Features of the B** series laser rangefinder module was developed for fast and predifficult measurement conditions, like with poor reflect laser sign.<br>
Its lightweight make it suitabl 1. **Introduction**<br>
B series laser rangefinder module was developed<br>
difficult measurement conditions, like with poor<br>
Its lightweight make it suitable for size and weig<br>
dronesetc.<br>
1.1 Features<br>
Features<br>
Features of the

#### **1.1 Features**

<span id="page-3-1"></span>

- - 40mm width
	- ⚫ 64mm long
	- 18mm height
- 2. Light Weight:

 $\bullet$  < 15g

- 3. Precise Distance Measuring
	- $\bullet$  1mm resolution
- 4. Long Measuring Distance
	- $\bullet$  100 meters

#### <span id="page-3-2"></span>**1.2 Quick Start**

For quick testing shipped module please jump to section 7 [Demonstration,](#page-19-0) after that reading the rest sections for more details.

### <span id="page-4-0"></span>**2. Key parameters**

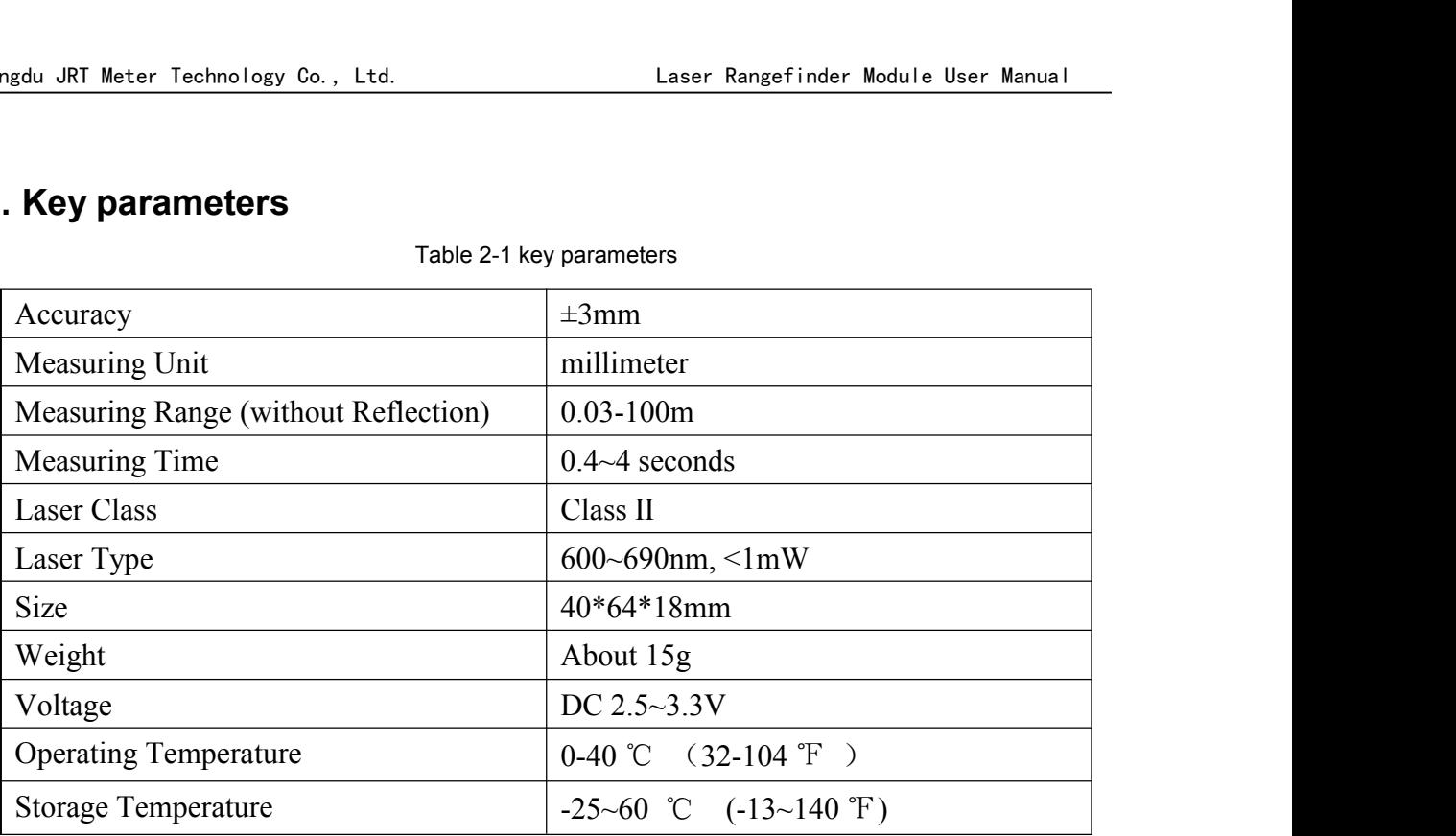

Table 2-1 key parameters

Under bad measure condition, like environment with strong light or the diffuse reflectance of measuring point over-high or low, the accuracy would have bigger amount of error:  $\pm$  3 mm+40PPM. And the accuracy will become worse as the distance increases. The calculation formula is longer than 10 meters, for every 10 meters increase, the error is increased by 0.5 mm.

### <span id="page-5-0"></span>**3. Mechanical Data**

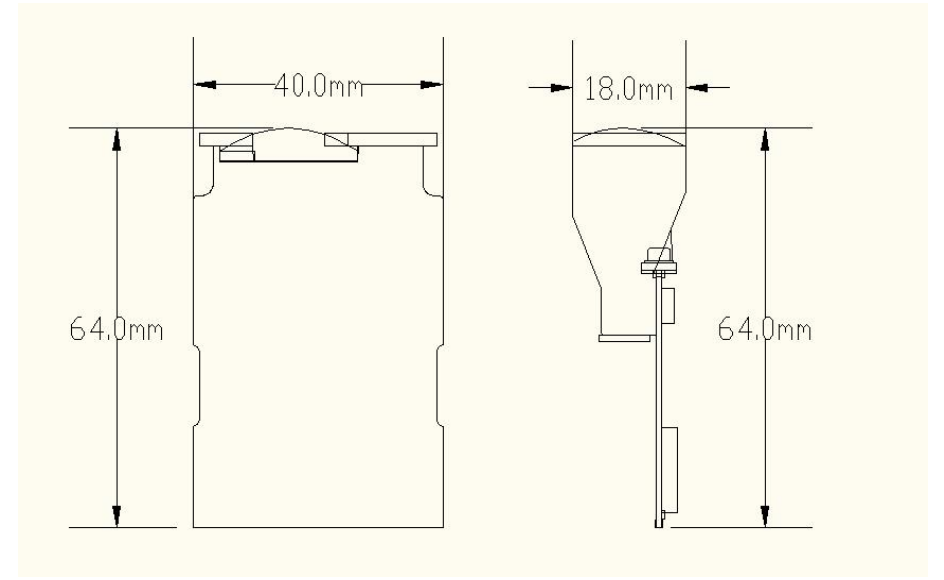

Figure 3-1 Mechanical Size

### <span id="page-6-0"></span>**4. Pin Information**

At most 5 Pins need to power and control the laser rangefinder module.

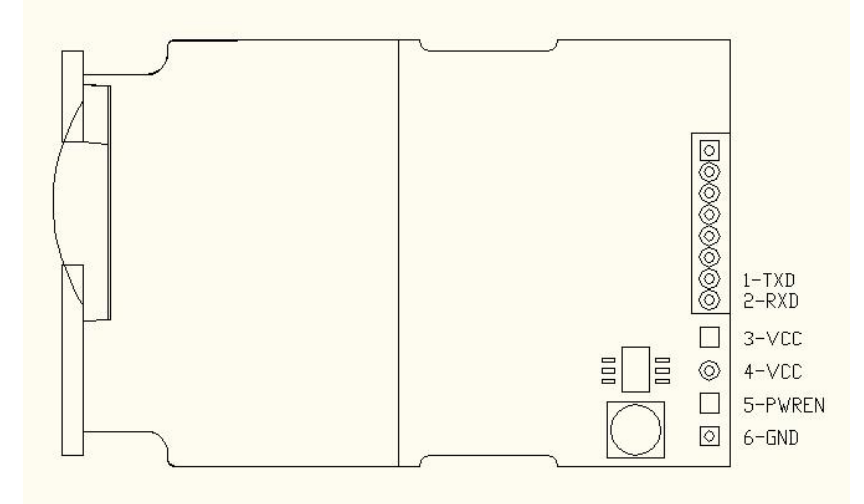

All these pins list below:

Table 4-1 Pin List

| Pin | <b>Name</b>  | <b>Function</b> | <b>Default</b> | <b>Description</b>                      |
|-----|--------------|-----------------|----------------|-----------------------------------------|
|     | <b>PWREN</b> | Digital Input   | Low            | Module power up enable pin, active HIGH |
|     | TXD          | Digital Output  | High           | Module USART Transmit pin, Open-Drain   |
| ◠   | <b>RXD</b>   | Digital Input   | High           | Module USART Receive pin, Open-Drain    |
| 3/4 | <b>VCC</b>   | Power           | Power          | DC 2.5V~3.3V 300mA+<br>Power supply,    |
| 6   | <b>GND</b>   | Power           | Ground         | Module power ground                     |

Application may need more than one laser range finder module to read out each distance. **In multi-slave applications, beware to set address for each laser module before it be connected tothe network to avoid the addressing conflict. After factory stage all modules address was set to 0x00 as default.**

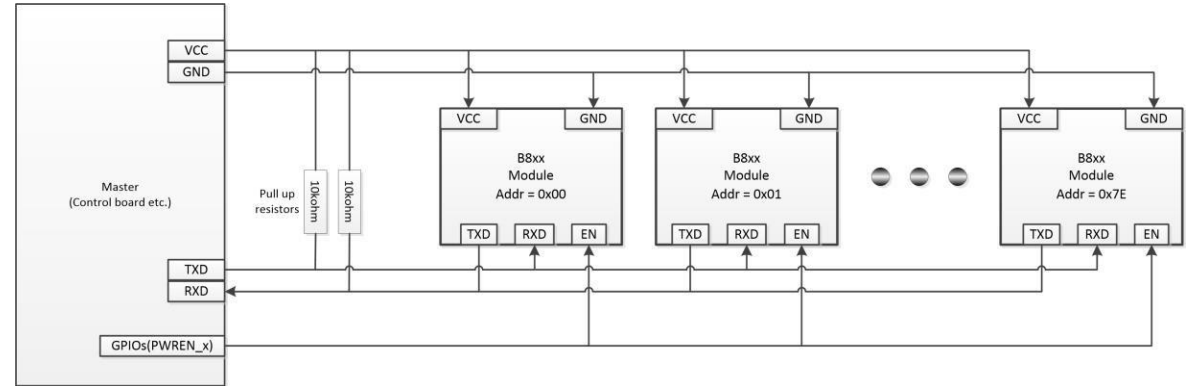

Figure 4-1 Multi-Module Wiring

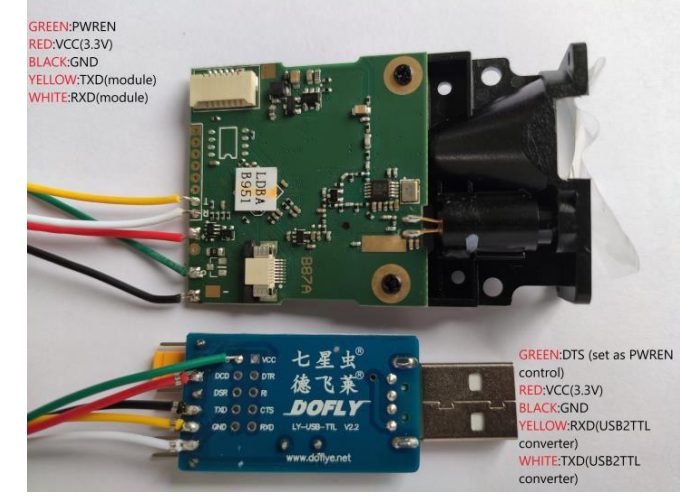

#### **4.1.1 Self-soldering with module on board pads**

<span id="page-7-3"></span>Figure 4-2 Solder Connector

**!!! Figure 4-2 Solder [Connector](#page-7-3) shows NO pull-up resistor for module TXD/RXD, the USB2TTL converter has internal pull-up resistors for TXD/RXD pins. Please keep in mind module TXD/RXD pins are OPEN-DRAIN.**

#### <span id="page-7-0"></span>**5. Absolute maximum ratings**

**!!!Note**: Exceeding one or more of the limiting values may cause module permanent damage!

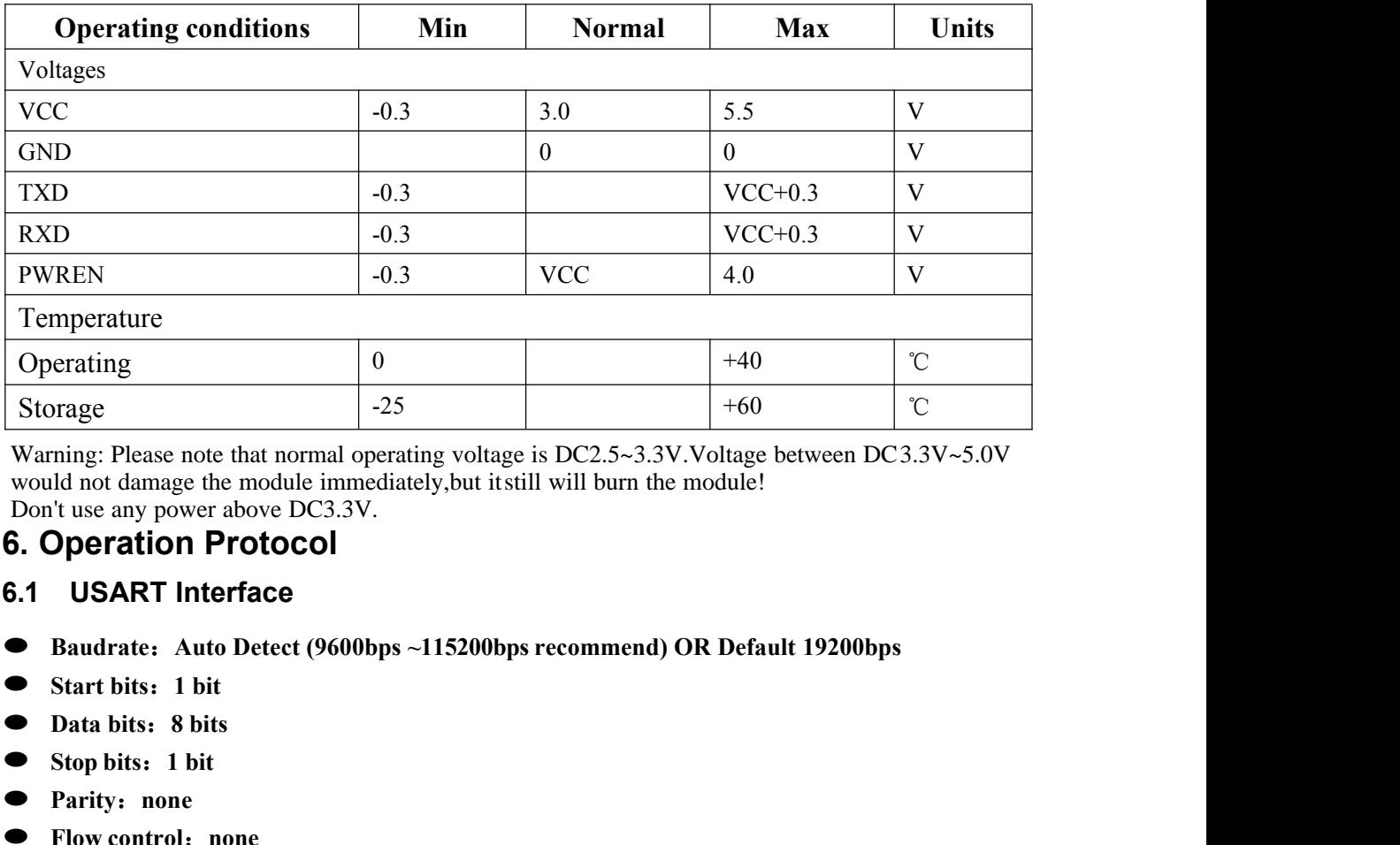

#### Table 5-1 Absolute Max. Ratings

<span id="page-7-1"></span>**Stop bits**:**1 bit** Id not damage the module immediately, but if use any power above DC3.3V.<br> **Peration Protocol**<br> **EXART Interface**<br> **EXART Interface**<br> **EXART Interface**<br> **EXART Interface**<br> **EXART Interface**<br> **EXART Interface**<br> **EXART Interf** Warning: Please note that normal operating voltage is DC2.5~3.3V. Voltage between DC3.3V~5.0V would not damage the module immediately,but itstill will burn the module! Don't use any power above DC3.3V.

- <span id="page-7-2"></span>Baudrate: Auto Detect (9600bps ~115200bps recommend) OR Default 19200bps
- Start bits: 1 bit
- Data bits: 8 bits
- Stop bits: 1 bit
- **Parity**:**none** ⚫
- Flow control: none

#### **!!!IMPORTANT: Fixed baudrate 19200bps will be used under one condition:**

**1.** Auto baudrate stage time up (~**2.5 seconds**), no auto baudrate byte 0x55 received or wrong byte received**;**

#### <span id="page-8-0"></span>**6.2 Control flow char**

All communication commands are issued by master board, laser rangefinder module play slave role to answer master's request. The Ask & Answer flow though USART is shown as [Figure](#page-8-2) 6-1.

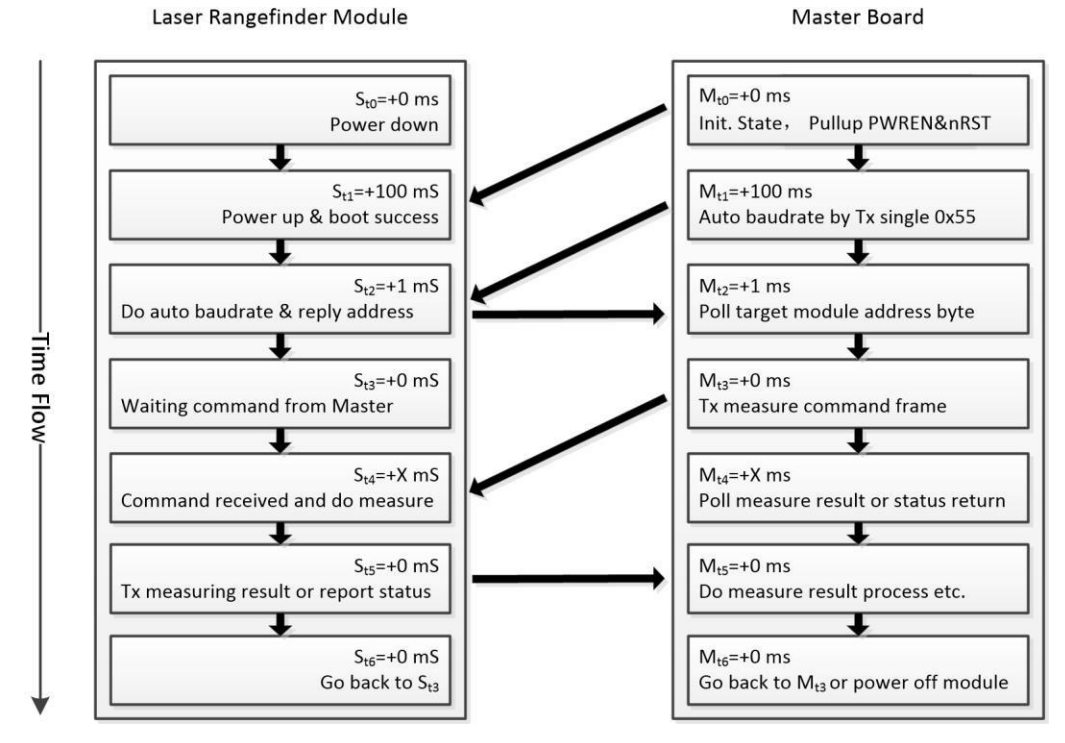

<span id="page-8-2"></span>Figure 6-1 Control Flow

In initial state, Slave module (laser rangefinder) is in power down mode before Master pull up the PWREN pin. After PWREN goes high,, Slave will take about 100 milliseconds to do self-boot, and then entering auto baud rate detect stage.

Master transfer 1byte fixed data 0x55 to slave for auto baud rate, if success, slave will reply 1-byte data to master, which present the slave itself address. In one master and multi-slave communication situation, the self-address reply from the slaves may cause USART bus conflict, keep in mind this byte should be ignored.

Communication between master and slave has been established after the successful auto baud rate. Now master can send command frame to slave.

#### <span id="page-8-1"></span>**6.3 Command Frame**

Command frame may consist 6 parts as [Table](#page-8-3) 6-1 shows.

<span id="page-8-3"></span>Table 6-1 command structure

| <b>Bytes</b> |       |         |                | $\mathcal{L}$<br>∸ |          | 4             |       |         |         |          |
|--------------|-------|---------|----------------|--------------------|----------|---------------|-------|---------|---------|----------|
| <b>Bits</b>  | [7:0] | [7]     | [6:0]          | $[7:0]$            | [7:0]    | [7:0]         | [7:0] | $[7:0]$ | [7:0]   | [7:0]    |
| <b>Name</b>  | Head  | $R/W$ . | <b>Address</b> |                    | Register | Payload count |       |         | Payload | Checksum |
| Data         | 0xAA  |         | 0x51           | 0x00               | 0x20     | 0x00          | 0x01  | 0x00    | 0x00    | 0x72     |

[Table](#page-8-3) 6-1 shows the 1-shot measure request command from master to slave. In this command frame:

 $\bullet$  Request frame always start with fixed head byte 0xAA, this byte can also be 0xEE during error

reply frame from slave to master, please refer to section [6.4.16](#page-15-1) error reply frame;

- R/W indicate bit, 0: Master write to Slave, 1: Master read from Slave
- $\bullet$  Slave address is 0x51, address has only 7-bits, so the address is from 0x00 to 0x7F, 0x00 is the default address before master issue module address change command, 0x7F is the broadcast address reserved for one-master to multi-slave network;
- Slave register is 0x0020 (REG\_MEA\_MODE, see register list [6.3.1](#page-9-0) for more details);
- $\bullet$  Payload data count write to register 0x0020 is 0x0001, this section may not present when R/W = 1, Master read from slave;
- $\bullet$  The single data write to register 0x0020 is 0x0000, this section may not present when R/W = 1, Master read from slave;
- The frame checksum is 0x72, checksum = address byte + register bytes + payload count bytes + all payload bytes, byte overflow ignored;

#### <span id="page-9-0"></span>**6.3.1 Control Registers**

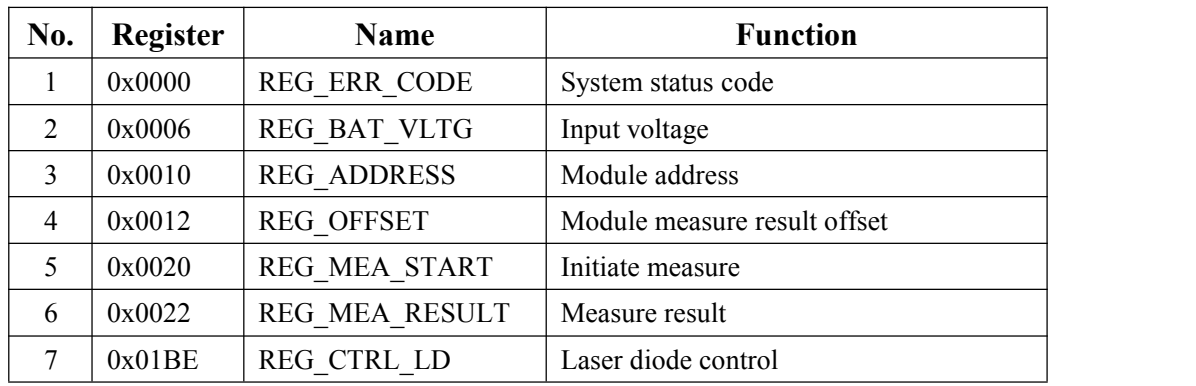

#### Table 6-2 Registers

#### <span id="page-9-1"></span>**6.4 Commands**

#### <span id="page-9-2"></span>**6.4.1 Read Module Latest Status**

Table 6-3 cmd. Read Module Status

| <b>Bytes</b> |      |            | ∸    |          |          |
|--------------|------|------------|------|----------|----------|
| <b>Name</b>  | Head | RW/Address |      | Register | Checksum |
| Data         | 0xAA | 0x80       | 0x00 | 0x00     | 0x80     |

- ⚫ Type: Read command
- Slave address: 0x00
- Register address: 0x0000
- ⚫ Function: master read out the module's status after previous command executed;
- Reply from slave:

Table 6-4 cmd. Reply Read Module Status

| <b>Bytes</b> |      |                   | ∽        |      |      |               |      |         |          |
|--------------|------|-------------------|----------|------|------|---------------|------|---------|----------|
| <b>Name</b>  | Head | <b>RW/Address</b> | Register |      |      | Payload count |      | Payload | Checksum |
| Data         | 0xAA | 0x80              | 0x00     | 0x00 | 0x00 | 0x01          | 0xYY | 0xZZ    | Checksum |

Byte 0xZZ is the status code replied from slave, see status codes [Table](#page-18-1) 6-24 for details.

#### <span id="page-9-3"></span>**6.4.2 Read Hardware Version Number**

| <b>Bytes</b> |      |            |      |          |          |
|--------------|------|------------|------|----------|----------|
| Name         | Head | RW/Address |      | Register | Checksum |
| Data         | 0xAA | 0x80       | 0x00 | 0x0A     | 0x8A     |

Table 6-5 cmd. Read HW version

- ⚫ Type: Read command
- Slave address: 0x00
- Register address: 0x000A
- ⚫ Function: master read out the module's HW version number;
- Reply from slave:

Table 6-6 cmd. Reply Read HW version

| <b>Bytes</b> |      |                   | ∼    |          |      |               |      |         | U        |
|--------------|------|-------------------|------|----------|------|---------------|------|---------|----------|
| Name         | Head | <b>RW/Address</b> |      | Register |      | Payload count |      | Payload | Checksum |
| Data         | 0xAA | 0x80              | 0x00 | 0x0A     | 0x00 | 0x01          | 0xVV | 0xYY    | sum      |

HW version number is 0xVVYY.

#### <span id="page-10-0"></span>**6.4.3 Read Software Version Number**

Table 6-7 cmd. Read HW version

| <b>Bytes</b> |      |            | ∸    |          |          |
|--------------|------|------------|------|----------|----------|
| <b>Name</b>  | Head | RW/Address |      | Register | Checksum |
| Data         | 0xAA | 0x80       | 0x00 | 0x0C     | 0x8C     |

- ⚫ Type: Read command
- Slave address: 0x00
- Register address: 0x000C
- ⚫ Function: master read out the module's SW version number;
- Reply from slave:

Table 6-8 cmd. Reply Read SW version

| <b>Bytes</b> |      |                   | ∽        |      | ↵    |               |      |         |          |
|--------------|------|-------------------|----------|------|------|---------------|------|---------|----------|
| Name         | Head | <b>RW/Address</b> | Register |      |      | Payload count |      | Payload | Checksum |
| Data         | 0xAA | 0x80              | 0x00     | 0x0C | 0x00 | 0x01          | 0xVV | 0xYY    | sum      |

SW version number is 0xVVYY.

#### <span id="page-10-1"></span>**6.4.4 Read Module Serial Number**

Table 6-9 cmd. Read Serial version

| <b>Bytes</b> |      |            | ∸    |          |          |
|--------------|------|------------|------|----------|----------|
| <b>Name</b>  | Head | RW/Address |      | Register | Checksum |
| Data         | 0xAA | 0x80       | 0x00 | 0x0E     | 0x8E     |

- ⚫ Type: Read command
- Slave address: 0x00
- Register address: 0x000E
- ⚫ Function: master read out the module's serial number;
- Reply from slave:

| <b>Bytes</b> |      |                   | ∼        |      |      |               |      | -       |          |
|--------------|------|-------------------|----------|------|------|---------------|------|---------|----------|
| <b>Name</b>  | Head | <b>RW/Address</b> | Register |      |      | Payload count |      | Payload | Checksum |
| Data         | 0xAA | 0x80              | 0x00     | 0x0E | 0x00 | 0x01          | 0xSS | 0xNN    | sum      |

Table 6-10 cmd. Reply Read Serial Number

HW version number is 0xSSNN.

#### <span id="page-11-0"></span>**6.4.5 Read Input Voltage**

Table 6-11 cmd. Read HW version

| <b>Bytes</b> |      |            | ∽    |          |          |
|--------------|------|------------|------|----------|----------|
| Name         | Head | RW/Address |      | Register | Checksum |
| Data         | 0xAA | 0x80       | 0x00 | 0x06     | 0x86     |

- ⚫ Type: Read command
- Slave address: 0x00
- Register address: 0x0006
- ⚫ Function: master read out the module's input voltage in mV with BCD encode;
- Reply from slave:

Table 6-12 cmd. Reply Read HW version

| <b>Bytes</b> |      |                   | ∽        |      | ∸    |               |      |         |          |
|--------------|------|-------------------|----------|------|------|---------------|------|---------|----------|
| Name         | Head | <b>RW/Address</b> | Register |      |      | Payload count |      | Payload | Checksum |
| Data         | 0xAA | 0x80              | 0x00     | 0x06 | 0x00 | 0x01          | 0x32 | 0x19    | sum      |

Input voltage  $= 3219 \text{mV}$ .

#### <span id="page-11-1"></span>**6.4.6 Read Measure Result**

Table 6-13 cmd. Read Measure Result

| <b>Bytes</b> |      |            | ∸        |      |          |
|--------------|------|------------|----------|------|----------|
| <b>Name</b>  | Head | RW/Address | Register |      | Checksum |
| Data         | 0xAA | 0x80       | 0x00     | 0x22 | 0xA2     |

- ⚫ Type: Read command
- Slave address: 0x00
- Register address: 0x0022
- ⚫ Function: master read out the distance measure result;
- Reply from slave:

Table 6-14 cmd. Reply Measure Result

| <b>Bytes</b> | υ    |                       | ∸    |                 | 4    |                  | 6:9                 | 10:11         | $1^{\wedge}$<br>$\overline{1}$ |
|--------------|------|-----------------------|------|-----------------|------|------------------|---------------------|---------------|--------------------------------|
| <b>Name</b>  | Head | RW/<br><b>Address</b> |      | <b>Register</b> |      | Payload<br>count | Payload<br>Distance | Payload<br>SQ | Check<br>sum                   |
| Data         | 0xAA | 0x00                  | 0x00 | 0x22            | 0x00 | 0x03             | 0xAABBCCDD          | 0x0101        | Check<br>sum                   |

#### <span id="page-12-0"></span>**6.4.7 Set Module Address**

Table 6-15 cmd. Set Module Address

| <b>Bytes</b> |      |                   | ◠<br>∽   |      |      |               |      | -       |          |
|--------------|------|-------------------|----------|------|------|---------------|------|---------|----------|
| <b>Name</b>  | Head | <b>RW/Address</b> | Register |      |      | Payload count |      | Payload | Checksum |
| Data         | 0xAA | 0x00              | 0x00     | 0x10 | 0x00 | 0x01          | 0x00 | 0xYY    | sum      |

- ⚫ Type: Write command
- Slave address: 0x00
- Register address: 0x0010
- ⚫ Function: master set slave's address, this address will not lost after module power off;
- Reply from slave:

Table 6-16 cmd. Reply Set Module Address

| <b>Bytes</b> |      |                   | ∸               |      |      |               |      |         | ັ        |
|--------------|------|-------------------|-----------------|------|------|---------------|------|---------|----------|
| <b>Name</b>  | Head | <b>RW/Address</b> | <b>Register</b> |      |      | Payload count |      | Payload | Checksum |
| Data         | 0xAA | 0x00              | 0x00            | 0x10 | 0x00 | 0x01          | 0x00 | 0xYY    | sum      |

Slave address set to 0xYY (!!!Beware: address only take bit[6:0], other bits will be ignored).

!!!**Note**: Do not set slave address to broadcast address 0x7F, this address is reserved for one master to multi-slave network which needs all slave to measure distance at the same time, and no slave reply measure result until master ask one of them to.

#### <span id="page-12-1"></span>**6.4.8 Set Module Measure Offset**

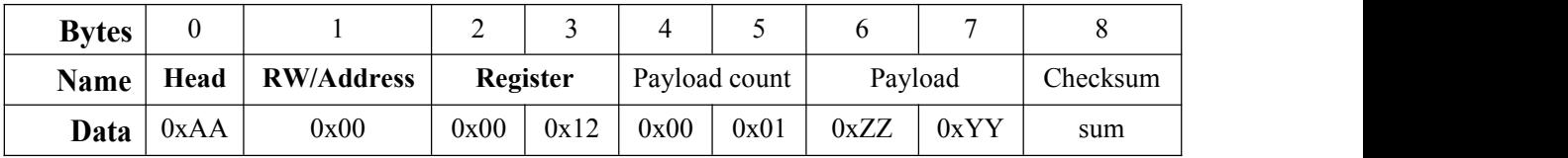

- ⚫ Type: Write command
- Slave address: 0x00
- Register address: 0x0012
- $\bullet$  Function: master set slave's measure offset. For example, if the offset  $0xZZYY = 0x7B(+123)$ , it means the final output of measure result will **PLUS** 123 millimeters, if the offset  $0xZZYY =$ 0xFF85(-123), it means the final output of measure result will **MINUS** 123 millimeters.<br>► Reply from slave:
- 

Table 6-17 cmd. Reply Set Module Address

| <b>Bytes</b> |      |                   | ◠<br>∼   |      |               |      |         |      | O        |
|--------------|------|-------------------|----------|------|---------------|------|---------|------|----------|
| Name         | Head | <b>RW/Address</b> | Register |      | Payload count |      | Payload |      | Checksum |
| Data         | 0xAA | 0x00              | 0x00     | 0x12 | 0x00          | 0x01 | 0xZZ    | 0xYY | sum      |

#### <span id="page-12-2"></span>**6.4.9 Turn On or Turn Off Laser**

Table 6-18 cmd. Turn on/off Laser

| Rytoe |  |  |  |  |  |
|-------|--|--|--|--|--|

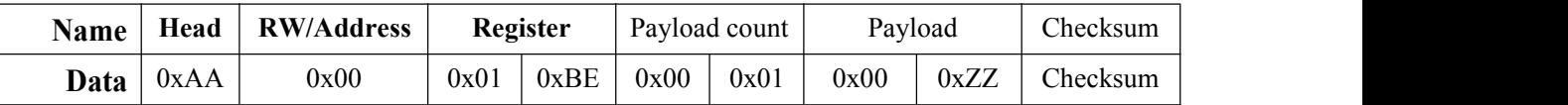

- ⚫ Type: Write command
- Slave address: 0x00
- Register address: 0x01BE
- Function: turn on or turn off laser beam, if  $0xZZ = 0x01$  laser on,  $0xZZ = 0x00$  laser off.<br>
 Reply from slave:
- 

Table 6-19 cmd. Reply Turn On/Off Laser

| <b>Bytes</b> |      |                   | ∸        |      |               |      |         |      | U        |
|--------------|------|-------------------|----------|------|---------------|------|---------|------|----------|
| <b>Name</b>  | Head | <b>RW/Address</b> | Register |      | Payload count |      | Payload |      | Checksum |
| Data         | 0xAA | 0x00              | 0x01     | 0xBE | 0x00          | 0x01 | 0x00    | 0xZZ | Checksum |

#### <span id="page-13-0"></span>**6.4.10 Start 1-shot Auto Distance Measure**

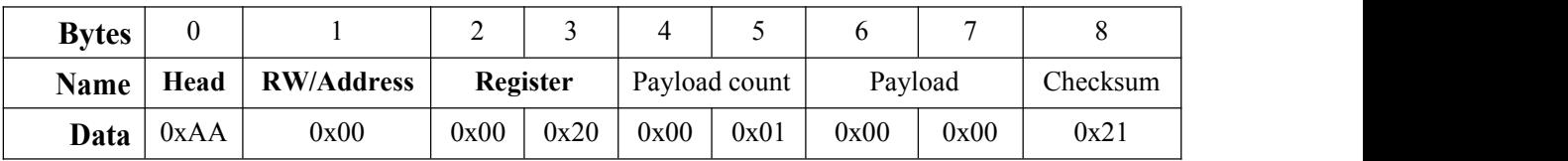

- ⚫ Type: Write command
- Slave address: 0x00
- Register address: 0x0020
- Function: Initiate slave to do 1-shot measure in auto mode, for measure modes please refer to section 6.5.
- Reply from slave:

Table 6-20 cmd. Reply 1-shot Auto Measure

| <b>Bytes</b> |      |                       | $\sim$<br>∠ |          | 4            |                  | 6:9                 | 10:11         | $1^{\prime}$<br>$\overline{1}$ |
|--------------|------|-----------------------|-------------|----------|--------------|------------------|---------------------|---------------|--------------------------------|
| Name         | Head | RW/<br><b>Address</b> |             | Register |              | Payload<br>count | Payload<br>Distance | Payload<br>SQ | Check<br>sum                   |
| Data         | 0xAA | 0x00                  | 0x00        | 0x22     | 0x00<br>0x03 |                  | 0xAABBCCDD          | 0x0101        | Check<br>sum                   |

- Type: Reply from slave
- Slave address: 0x00
- Register address: 0x0022
- ⚫ Function: Reply measure result to master, measure result <sup>=</sup> 0xAABBCCDD millimeters (frame byte6 = 0xAA, byte7 = 0xBB, byte8 = 0xCC, byte9 = 0xDD) and signal quality = 0x101, less signal quality number stands for stronger laser signal and more reliable distance result.

<span id="page-13-1"></span>**6.4.11 Start 1-shot Slow Distance Measure**

| $\mathbf{r}$<br><b>Bytes</b> |      |                   | -               |               |  |         |                    |
|------------------------------|------|-------------------|-----------------|---------------|--|---------|--------------------|
| $\rightarrow$<br>Name        | Head | <b>RW/Address</b> | <b>Register</b> | Payload count |  | Payload | $\sim$<br>Checksum |

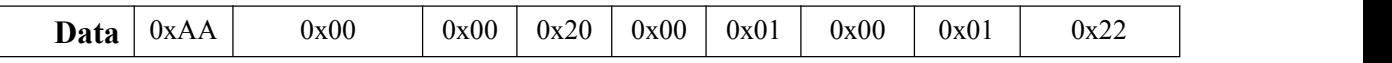

- ⚫ Type: Write command
- $\bullet$  Slave address: 0x00
- Register address: 0x0020
- Function: Initiate slave to do 1-shot measure in slow mode. Reply from slave: same as 1-shot auto mode.
- 

#### <span id="page-14-0"></span>**6.4.12 Start 1-shot Fast Distance Measure**

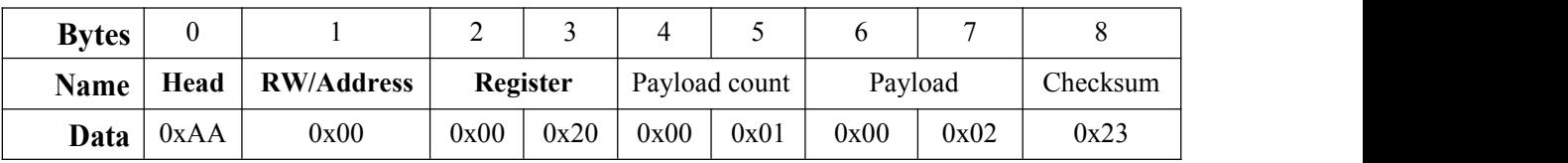

- ⚫ Type: Write command
- Slave address: 0x00
- Register address: 0x0020
- Function: Initiate slave to do 1-shot measure in fast mode. <br>● Reply from slave: same as 1-shot auto mode.
- 

#### <span id="page-14-1"></span>**6.4.13 Start Continuous Auto Distance Measure**

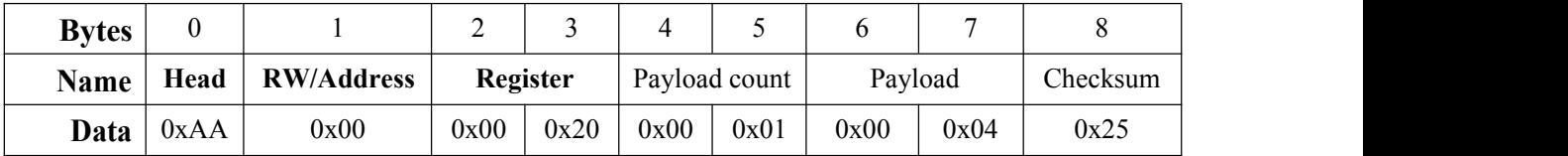

- ⚫ Type: Write command
- Slave address: 0x00
- Register address: 0x0020
- Function: Initiate slave to do continuous measure in auto mode. Reply from slave: same as 1-shot auto mode.
- 

#### <span id="page-14-2"></span>**6.4.14 Start Continuous Slow Distance Measure**

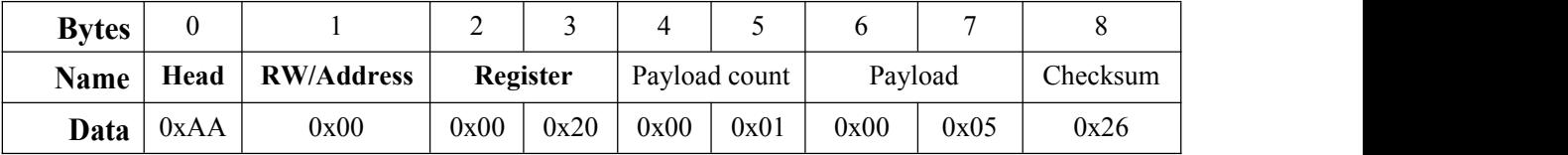

- ⚫ Type: Write command
- Slave address: 0x00
- Register address: 0x0020
- Function: Initiate slave to do continuous measure in slow mode. Reply from slave: same as 1-shot auto mode.
- 

| <b>Bytes</b> |      |                   | ∸        |      |      |               |      | -       |          |
|--------------|------|-------------------|----------|------|------|---------------|------|---------|----------|
| <b>Name</b>  | Head | <b>RW/Address</b> | Register |      |      | Payload count |      | Payload | Checksum |
| Data         | 0xAA | 0x00              | 0x00     | 0x20 | 0x00 | 0x01          | 0x00 | 0x06    | 0x27     |

<span id="page-15-0"></span>**6.4.15 Start Continuous Fast Distance Measure**

- ⚫ Type: Write command
- Slave address: 0x00
- Register address: 0x0020
- Function: Initiate slave to do continuous measure in fast mode. Reply from slave: same as 1-shot auto mode.
- 

#### <span id="page-15-1"></span>**6.4.16 Error Reply from Slave**

If any error occurred during measuring stage, laser rangefinder module will reply error report frame:

#### Table 6-21 Error Reply

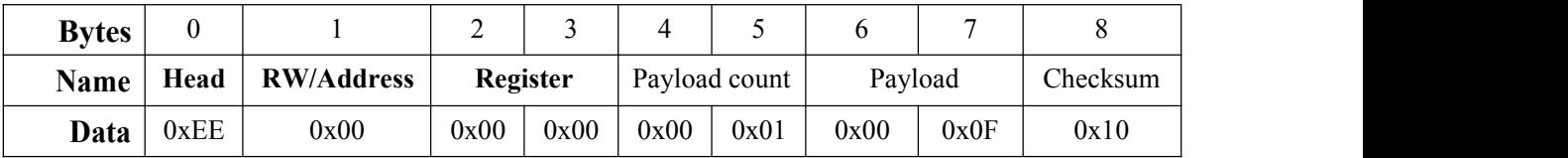

- Type: Reply from slave
- Slave address: 0x00
- Register address: 0x0000
- $\bullet$  Function: report error status code to master, the error code = 0x000F, please refer section [6.6](#page-18-0) status codes for its meaning.

#### <span id="page-15-2"></span>**6.4.17 Exit from Continuous Measure**

Master transfer one byte 0x58 (upper case character 'X') to stop continuous measure mode immediately.

#### <span id="page-15-3"></span>**6.4.18 Start Multi-slaves Measure**

Master send out 1-shot measure commands to slave address 0x7F, that will make all online slaves to measure distance at the same time, but none of them will return its measure result to master until master ask each one to return the measure result. Before master send out the reading measure result command, master should read the slave's status code to make sure there was no error occurred during this slave measuring.

| <b>Bytes</b> |      |                   | ∸               |      |               |      |         | -    |          |
|--------------|------|-------------------|-----------------|------|---------------|------|---------|------|----------|
| <b>Name</b>  | Head | <b>RW/Address</b> | <b>Register</b> |      | Payload count |      | Payload |      | Checksum |
| Data         | 0xAA | 0x7F              | 0x00            | 0x20 | 0x00          | 0x01 | 0x00    | 0x00 | 0xA0     |

Table 6-22 Broadcast Measuring

⚫ Type: Write command

 $\bullet$  Slave address:  $0x00$ 

● Register address: 0x0020

- ⚫ Function: Initiate all slave to do 1-shot measure in auto mode
- ⚫ Reply from slave: NO REPLY

After sending this command out, master polling each slave address for their status, if slave replies its status code with 0x0000, means no error, then send Read-measure-Result command to read back the distance. Measure result for each slave will NOT overwrite until next successful measure command with a new distance result.

#### <span id="page-17-0"></span>**6.5 Measure Modes**

- There are 2 types of measure mode, 1-shot and continuous.<br>  $\bullet$  1-shot gives only 1 measure result for each distance measure request command;
- ⚫ Continuous measuring continuous to reply distance result as more as <sup>255</sup> times if master not break the measuring cycles. To break the continuous measuring, master need to send 1 byte 0x58 (upper case character 'X' in ASCII) duringmeasuring.

Each measure mode has 3 working attributes:

- ⚫ Auto, module returns Measure Result & Signal Quality(SQ), Less SQ value stands for more reliable distance result, in this mode module adjust reading speed according to the laser reflect level;
- Slow, distance read for higher accuracy;
- ⚫ Fast, distance read for lower accuracy, but higher speed.

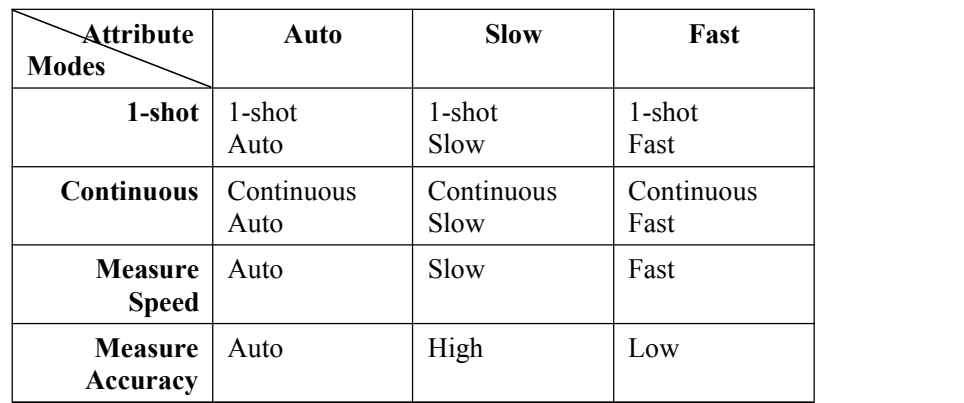

#### Table 6-23 Measuring Modes

### <span id="page-18-0"></span>**6.6 Status Codes**

<span id="page-18-1"></span>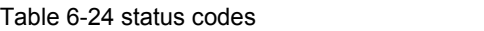

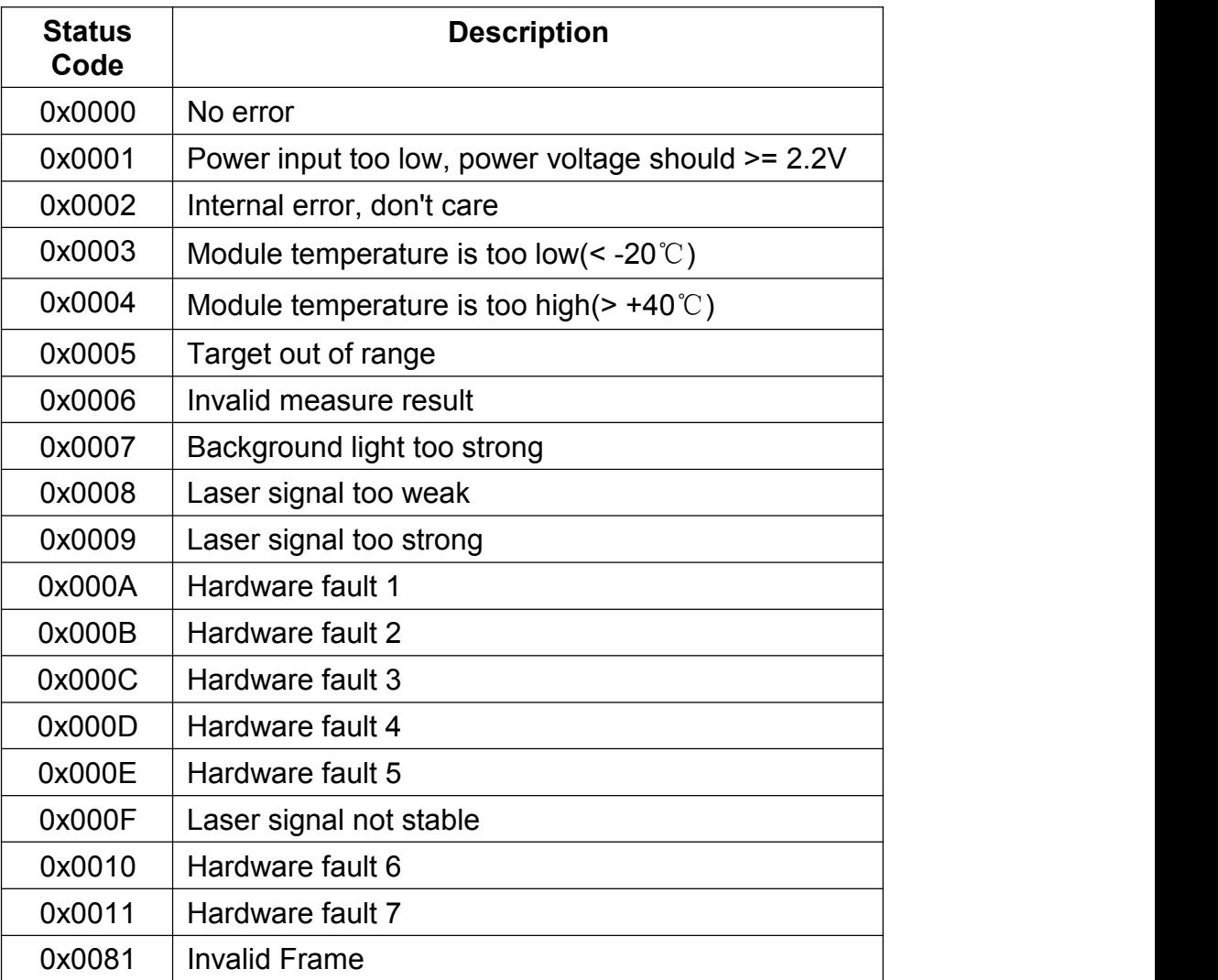

### <span id="page-19-0"></span>**7. Demonstration**

#### <span id="page-19-1"></span>**7.1 Wiring to USB2TTL converter**

For test purpose, Pin.PWREN tied to RTS line. When RTS asserted, RTS line goes low, so de-assert RTS to power module, module then start to boot.

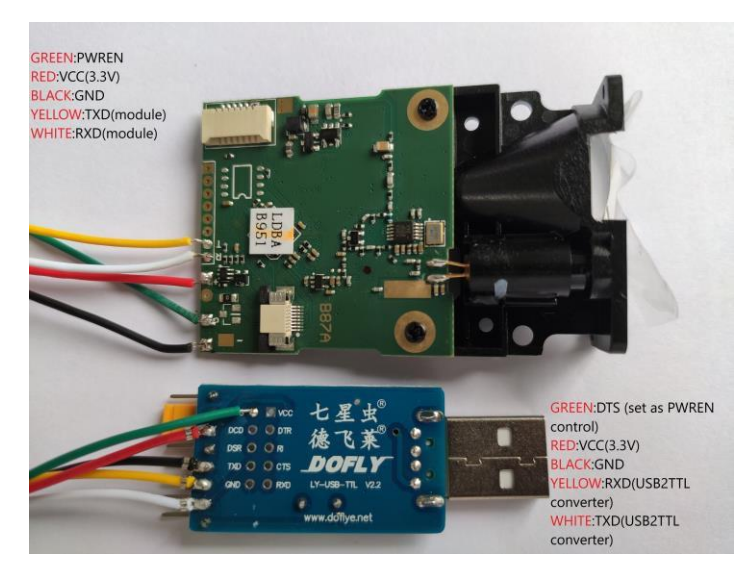

Figure 7-1 Wiring

### <span id="page-19-2"></span>**7.2 Serial Port Test Software**

Before start the command test, we need to:

- 1. Plug & Install CH341 USB2TTL converter driver on your computer;
- 2. Download  $&$  install the trial version serial port test software before start, software download page : http://www.geshe.com/en/support/download;
- 3. Start the software and follow the steps:

After starting the PC soft you have 2 options:

- 1. Create a new project;
- 2. load configuration file and do some modify according to your serial port number;
- Create New Project from scratch.

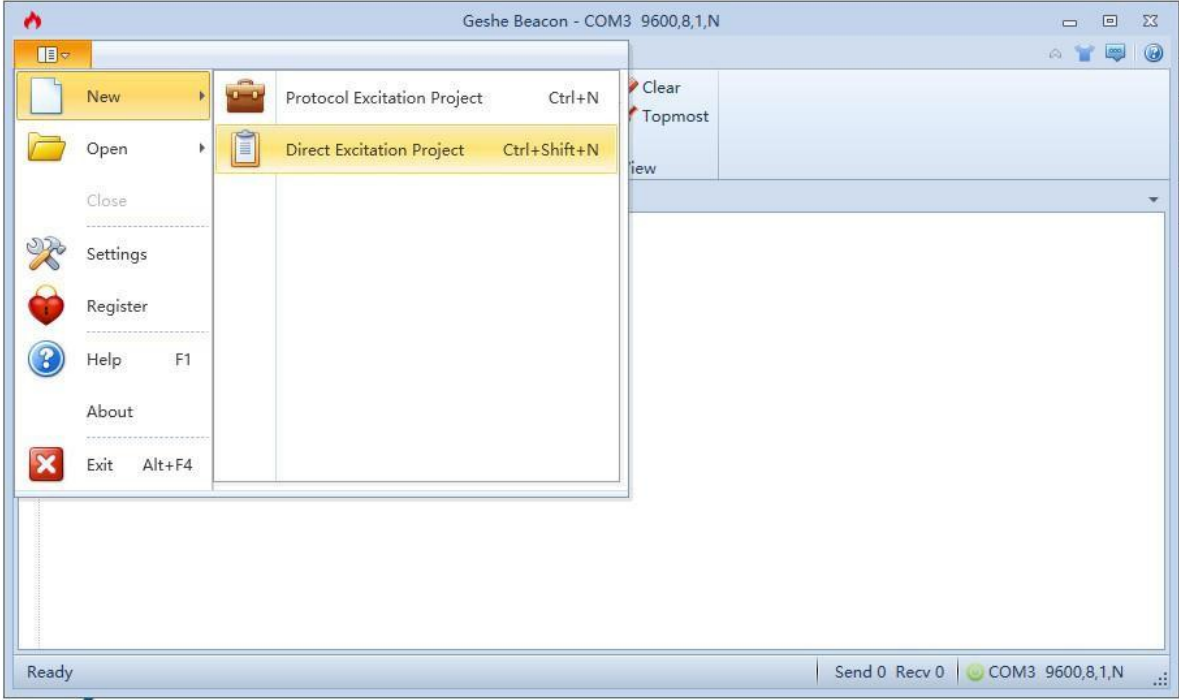

Figure 7-2 Create New Project

● Load Configuration file "GeseDemoConfig.bsp" from test file folder

| ۸           |                          | Geshe Beacon - COM3 19200,8,1,N<br>回<br>$\Sigma$<br>$\Box$                                                                                                    |
|-------------|--------------------------|----------------------------------------------------------------------------------------------------|
| <b>IE</b>   |                          | $\frac{1}{2}$<br>0<br>$\otimes$                                                                                                    |
|             | New.<br>¥.               | $\partial$ <sub>b</sub> Cut<br>E<br>49)<br>$\{0\}$<br>LE<br>$\sim$<br>Protocol Excitation Project<br>$Ctrl + O$<br><b>D</b> Copy                              |
|             | Open                     | Add<br><b>Excite Stop</b><br>Properties<br>Save Paste<br>Î<br><b>X</b> Delete<br><b>Direct Excitation Project</b><br>$Ctrl + Shift + O$<br>Edit<br>Excitation |
|             | Close                    | <b>Direct Excitation Explorer</b><br>$\overline{\phantom{a}}$                                                                                                 |
|             |                          | Data Format<br>Name<br>Data                                                                                                    |
| 땁           | $Ctrl + S$<br>Save:      | Auto Baud<br>Hex<br>$\ddot{\phantom{0}}$<br>55                                                                                                    |
|             | Save As                  | $\ddot{\phantom{0}}$<br>Rd. Status<br>AA 80 00 00 80<br>Hex                                                                                                   |
|             |                          | $\ddot{\phantom{0}}$<br>Rd. HW<br>AA 80 00 0A 8A<br>Hex                                                                                                    |
| $\boxminus$ | Save All<br>Ctrl+Shift+S | $\cdot$<br>Rd.SW<br>AA 80 00 0C 8C<br>Hex                                                                                                    |
| R           | Settings                 | $\ddot{\phantom{0}}$<br>Rd. SN<br>AA 80 00 0E 8E<br>Hex                                                                                                    |
|             |                          | $\overline{\phantom{a}}$<br>AA 80 00 06 86<br>Rd. Voltage<br>Hex.                                                                                             |
| ۳           | Register                 | $\ddot{\phantom{0}}$<br>AA 00 01 BE 00 01<br>Laser On<br>Hex                                                                                                  |
|             |                          | $\overline{ }$<br>Laser Off<br>AA 00 01 BE 00 01 <sup>■</sup><br>Hex                                                                                          |
| $\Omega$    | Help<br>F1               | $\ddot{\phantom{0}}$<br>1shot Auto<br>AA 00 00 20 00 01<br>Hex                                                                                                |
|             | About                    | $\ddot{\phantom{0}}$<br>AA 00 00 20 00 01<br>1shot Slow<br>Hex                                                                                                |
|             |                          | $\overline{\phantom{a}}$<br>1shot Fast<br>Hex<br>AA 00 00 20 00 01                                                                                            |
| $\mathbf x$ | Exit<br>$Alt + F4$       | $\ddot{\phantom{0}}$<br>Cntinus Exi<br>Hex<br>58                                                                                                    |
|             |                          | $\overline{\phantom{a}}$<br>Cntinus Au<br>Hex<br>AA 00 00 20 00 01                                                                                            |
|             |                          | $\overline{\phantom{a}}$<br>Cntinus Slc<br>Hex<br>AA 00 00 20 00 01                                                                                           |
|             |                          | $\ddot{\phantom{0}}$<br>Cntinus Fat<br>AA 00 00 20 00 01<br>Hex                                                                                               |
|             |                          | $\ddot{}$<br>AA 00 00 12 00 01<br>Set Offset<br>Hex                                                                                                    |
|             |                          | ÷<br>A A 00.00.10.00.01<br>Cat Address<br>Hav<br>٠<br>ШI                                                                                                    |
|             | Open succeeded           | Send 0 Recv 0   COM3 19200,8,1,N                                                                                                    |

Figure 7-3 Load Config. File

Serial Port parameters Configuration, select the Port No. after plug the USB2TTL converter according to your computer, COM7 on my computer. Baud rate can be any of you want, 9600bps 19200bps, 115200bps etc.

Remember to assert RTS box to power off module before start test.

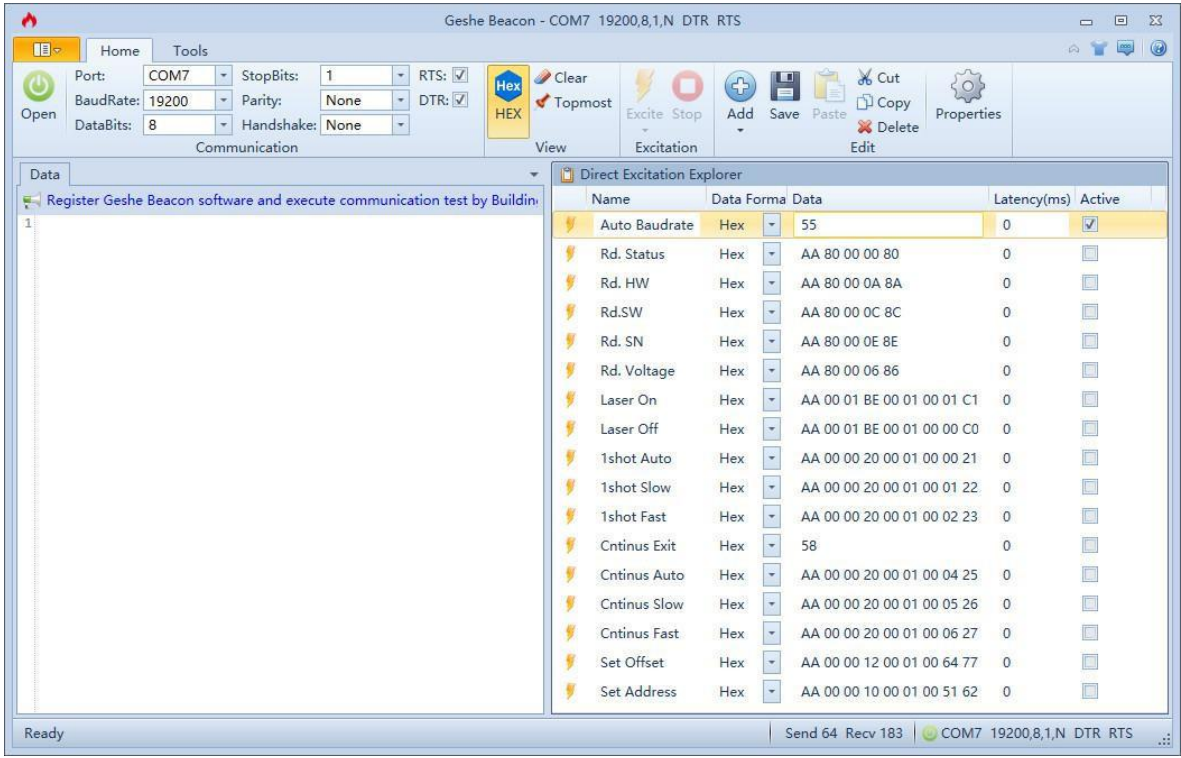

If you chose to create new project, you have to add your commands by clicking ICO ADD to add commands, after that, Click ICO OPEN to turn serial porton.

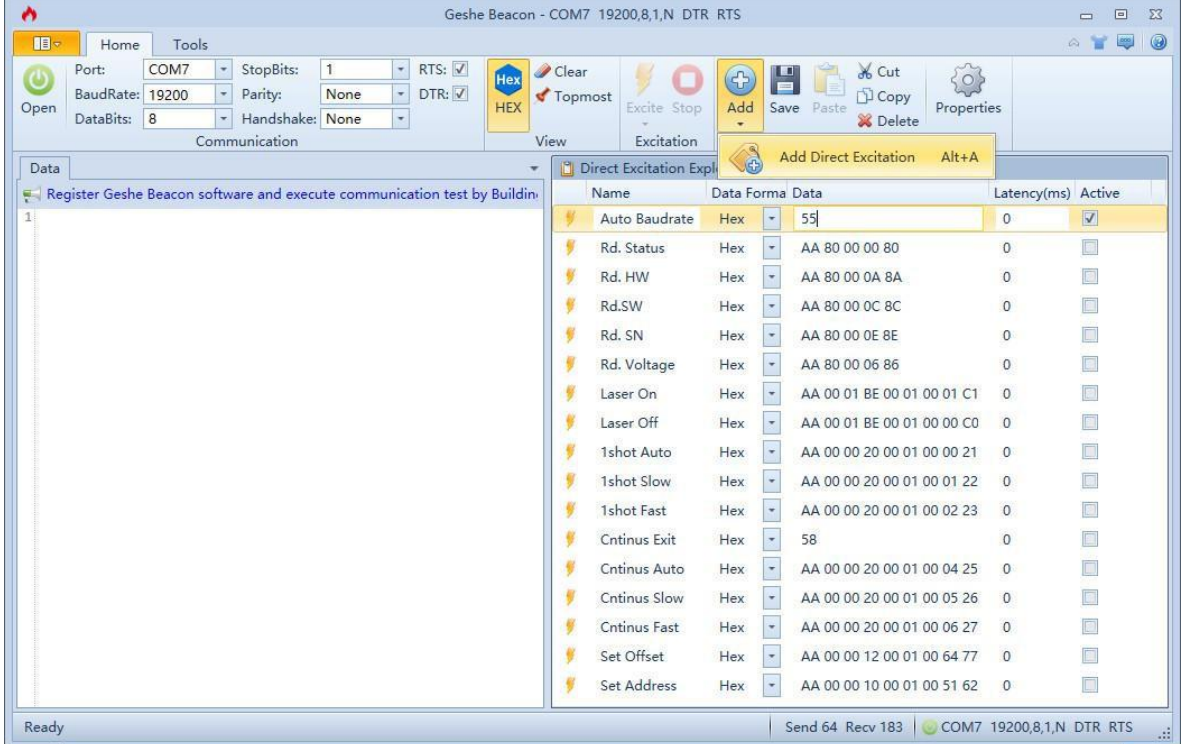

First release the PWREN by de-assert RTS box, and wait 100 milliseconds for module boot, then do the auto baud rate stage by assert the 1<sup>st</sup> command Active box, click ICO EXCITE to transmit command  $0x55$  to laser rangefinder module, Module reply its address right after the auto baud rate success. Now

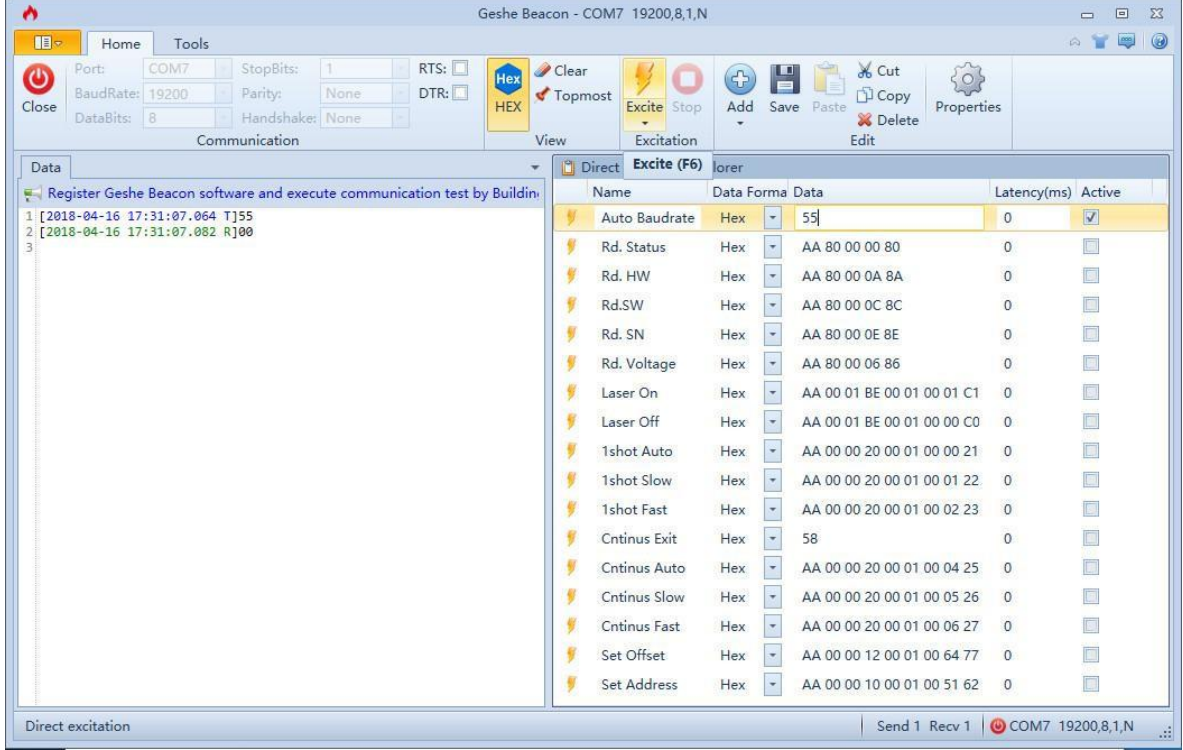

it's ready to receive further commands from master.

#### More commands and reply transfer between the laser rangefinder module and the master.

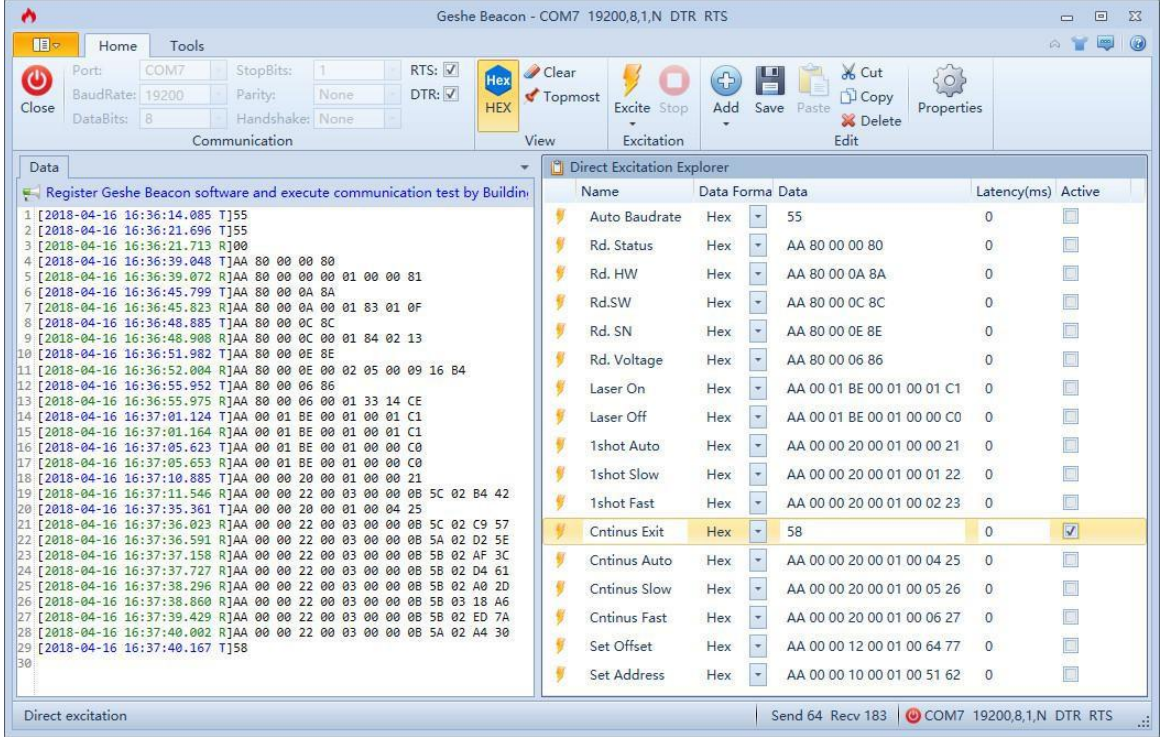